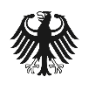

## Deutschland Digital·Sicher·BSI·

**EMPFEHLUNG: IT für Privatanwender und Privatanwenderinnen, kleine Unternehmen**

# Sichere Konfiguration von LibreOffice

## **für den Einsatz auf den Betriebssystemen Microsoft Windows, Linux und MacOS**

Büroanwendungen gehören in vielen Organisationen zu den am häufigsten genutzten Anwendungsprogrammen. Sie umfassen unter anderem Programme zur Textverarbeitung, Tabellenkalkulation und Erstellung von Präsentationen. Wegen ihrer großen Verbreitung und Angriffsfläche werden diese auch häufig als Angriffsweg genutzt, beispielsweise um mittels Makros in Office-Dokumenten Schadsoftware zu verbreiten und auf Zielsystemen auszuführen. Mit einer wohlüberlegten Konfiguration dieser Produkte kann das Risiko der Ausnutzung von Standardfunktionen oder Schwachstellen minimiert werden.

## Ziel

Ziel der vorliegenden Empfehlungen ist die sichere Konfiguration von LibreOffice für Privatanwender und Privatanwenderinnen sowie für das nicht verwaltete Unternehmensumfeld. Der Fokus liegt hier auf den sicherheitsrelevanten Konfigurationsmöglichkeiten, die mittels der grafischen Oberfläche möglich sind. Die Empfehlungen werden in einem betriebssystemunabhängigen Format angegeben und können auf Microsoft Windows, Linux und MacOS angewendet werden. Sie betreffen die Anwendungen Writer, Calc, Impress, Base, Math und Draw. **Die Empfehlungen beziehen sich auf die Version 7.2.4.1 von LibreOffice.** Bei Einsatz einer anderen Version lassen sich die Empfehlungen grundsätzlich für Entscheidungen zu einer Konfiguration unter Berücksichtigung möglicher Abweichungen ebenfalls heranziehen und anwenden.

Die Sicherheit von LibreOffice stützt sich auf die Sicherheit der Einsatzumgebung. Es wird daher vorausgesetzt, dass bereits entsprechende standardmäßige Sicherheitstechniken eingesetzt werden.

## Liste der sicherheitsrelevanten Konfigurationswerte

Dieser Abschnitt beschreibt alle sicherheitsrelevanten Konfigurationseinstellungen. Zu jeder Einstellung wird das Menü der grafischen Oberfläche, mittels dessen die Einstellung zu setzen ist, genannt. Ferner wird eine kurze *Beschreibung* des Zwecks der Einstellung gegeben. Darüber hinaus wird der *Standardwert* aufgeführt. Für Linux-Systeme ist zu beachten, dass der Standardwert abweichen kann, wenn LibreOffice mittels der distributionseigenen Softwareverwaltungswerkzeuge installiert wird. Der *empfohlene Wert* gibt an, welcher Wert unter Beachtung der oben genannten Sicherheitsprinzipien gesetzt werden sollte. Sofern eine vom Standardwert abweichende Empfehlung gegeben wird, werden die *Auswirkungen der Konfigurationsänderungen* dargelegt.

## Proxy-Konfiguration

#### Empfehlung 1: ooInetProxyType

#### **Grafische Oberfläche:**

Extras → Optionen → Internet → Proxy → Proxy-Server

#### **Beschreibung:**

Definiert, wie die Proxy-Konfiguration erfolgen soll. Folgende Werte sind möglich:

- Keine
- System (Der im Betriebssystem eingetragene Proxy wird verwendet.)
- Manuell (Der zu verwendende Proxy wird in LibreOffice spezifiziert.)

Standardwert: System

**Empfohlener Wert:** System

#### **Begründung der Empfehlung:**

Ein Proxy kann u.a. die Funktion einer Application Firewall übernehmen, in dem diese Kommunikationsverbindungen protokolliert und überwacht werden oder übertragene Inhalte auf Schadsoftware überprüft werden. Wenn der gleiche Proxy wie das Betriebssystem genutzt werden soll, dann sollte der Wert auf "System" gesetzt werden, damit die Betriebssystemeinstellungen automatisch übernommen werden und der Konfigurationsaufwand minimal bleibt. Sollte eine andere Proxy-Konfiguration genutzt werden, dann muss der Wert auf "Manuell" gesetzt werden und zusätzlich eine Proxy-Adresse und ein Proxy-Port angegeben werden.

## Sicherheitseinstellungen

#### Empfehlung 2: WarnSaveOrSendDoc

#### **Grafische Oberfläche:**

Extras → Optionen → LibreOffice → Sicherheit → Optionen → Speichern oder Senden

#### **Beschreibung:**

Gibt an, ob eine Warnung vor dem Speichern von Dokumenten mit Änderungen, Versionen oder Kommentaren ausgegeben werden soll.

**Standardwert:** Deaktiviert

**Empfohlener Wert:** Deaktiviert

#### **Begründung der Empfehlung:**

Speichert der Benutzer oder die Benutzerin ein Dokument, so besteht die Gefahr, dass die oben aufgeführten Informationen ungewollt gespeichert werden. Durch eine entsprechende Warnung kann auf diesen Umstand hingewiesen werden. Eine wiederkehrende Warnung führt zu einer Desensibilisierung. Es besteht die Gefahr, dass die Warnung routiniert bestätigt wird. Zusätzlich wird eine ständig wiederholte Warnung als störend wahrgenommen.

#### Empfehlung 3: WarnSignDoc

#### **Grafische Oberfläche:**

Extras → Optionen → LibreOffice → Sicherheit → Optionen → Signieren

#### **Beschreibung:**

Legt fest, ob eine Warnung vor dem Signieren von Dokumenten mit Änderungen, Versionen, Kommentaren, Formularfelder oder Referenzen auf externe Quellen ausgegeben werden soll.

**Standardwert:** Aktiviert

**Empfohlener Wert:** Aktiviert

#### **Begründung der Empfehlung:**

Signiert der Benutzer oder die Benutzerin ein Dokument, so besteht die Gefahr, dass die oben aufgeführten Informationen ungewollt signiert werden. Durch eine entsprechende Warnung kann auf diesen Umstand hingewiesen werden. Eine wiederkehrende Warnung führt zu einer Desensibilisierung. Es besteht die Gefahr, dass die Warnung routiniert bestätigt wird. Zusätzlich wird eine ständig wiederholte Warnung als störend wahrgenommen. Da das Signieren einer Datei ein vergleichsweise seltener Vorgang ist, wird im Unterschied zu den Optionen WarnSaveOrSendDoc, WarnPrintDoc und WarnCreatePDF, empfohlen, die Überprüfung zu aktivieren.

#### Empfehlung 4: WarnPrintDoc

#### **Grafische Oberfläche:**

Extras → Optionen → LibreOffice → Sicherheit → Optionen → Drucken

#### **Beschreibung:**

Definiert, ob eine Warnung vor dem Drucken von Dokumenten mit Änderungen, Versionen oder Kommentaren ausgegeben werden soll.

**Standardwert:** Deaktiviert

**Empfohlener Wert:** Deaktiviert

#### **Begründung der Empfehlung:**

Druckt der Benutzer oder die Benutzerin ein Dokument, so besteht die Gefahr, dass ungewollt Informationen über die Versionshistorie oder den Autor oder die Autorin gedruckt werden. Durch eine entsprechende Warnung kann auf diesen Umstand hingewiesen werden. Eine wiederkehrende Warnung führt zu einer Desensibilisierung. Es besteht die Gefahr, dass die Warnung routiniert bestätigt wird. Zusätzlich wird eine ständig wiederholte Warnung als störend wahrgenommen.

#### Empfehlung 5: WarnCreatePDF

#### **Grafische Oberfläche:**

Extras → Optionen → LibreOffice → Sicherheit → Optionen → PDF-Dateien erzeugen

#### **Beschreibung:**

Gibt an, ob eine Warnung vor dem Exportieren in ein PDF-Dokument ausgegeben werden soll, wenn Änderungen oder Kommentare in dem Dokument angezeigt werden.

**Standardwert:** Deaktiviert

**Empfohlener Wert:** Deaktiviert

#### **Begründung der Empfehlung:**

Exportiert der Benutzer oder die Benutzerin ein Dokument als PDF-Datei, so besteht die Gefahr, dass die oben aufgeführten Informationen ungewollt exportiert werden. Eine wiederkehrende Warnung führt zu einer Desensibilisierung. Es besteht die Gefahr, dass die Warnung routiniert bestätigt wird. Zusätzlich wird eine ständig wiederholte Warnung als störend wahrgenommen.

#### Empfehlung 6: RemovePersonalInfoOnSaving

#### **Grafische Oberfläche:**

Extras → Optionen → LibreOffice → Sicherheit → Optionen → Persönliche Informationen beim Speichern entfernen

#### **Beschreibung:**

Definiert, ob persönliche Informationen vor dem Speichern entfernt werden sollen. In diesem Zusammenhang sind persönliche Informationen:

- Autor oder Autorin und Änderungsdatum des Dokuments
- Autor oder Autorin und Zeitpunkt eines Kommentars
- Autor oder Autorin und Zeitpunkt einer Änderung

**Standardwert:** Deaktiviert

**Empfohlener Wert:** Aktiviert

#### **Begründung der Empfehlung:**

Speichert der Benutzer ein Dokument, so besteht die Gefahr, dass ungewollt Informationen über den Autor oder die Autorin gespeichert werden. Diese Informationen können datenschutzrelevant sein. Aus diesem Grund wird empfohlen, die Informationen automatisch aus dem Dokument zu entfernen.

#### **Auswirkungen der Konfigurationsänderung:**

Alle persönlichen Informationen werden bei dem Speichern eines Dokuments entfernt. Das kooperative Arbeiten am Dokument wird hierdurch erschwert, da beispielsweise der Autor oder die Autorin einer Änderung unter Umständen nicht mehr nachvollzogen werden kann.

#### Empfehlung 7: RecommendPasswordProtection

#### **Grafische Oberfläche:**

Extras → Optionen → LibreOffice → Sicherheit → Optionen → Kennwortschutz beim Speichern empfehlen

#### **Beschreibung:**

Gibt an, ob vor dem Speichern eines neuen Dokumentes ein Kennwortschutz empfohlen wird. Legt der Benutzer oder die Benutzerin ein Kennwort fest, wird das Dokument verschlüsselt.

**Standardwert:** Deaktiviert

#### **Empfohlener Wert:** Deaktiviert

#### **Begründung der Empfehlung:**

Die wiederholte Aufforderung ein Kennwort festzulegen kann als störend empfunden werden. Auch wird die Verschlüsselung des Dokumentes durch Setzen dieser Option nicht erzwungen. Der Benutzer oder die Benutzerin kann die Aufforderung ohne die Eingabe eines Kennworts verwerfen. Ein Dokument kann unabhängig von dieser Option mittels des Dialogs "Speichern unter", mittels OpenPGP oder einem Passwort verschlüsselt werden.

#### Empfehlung 8: HyperlinksWithCtrlClick

#### **Grafische Oberfläche:**

Extras → Optionen → LibreOffice → Sicherheit → Optionen → Strg beim Klicken halten, um Hyperlinks zu folgen

#### **Beschreibung:**

Wenn diese Option aktiviert ist, reicht ein Mausklick nicht aus, um einem Hyperlink zu folgen. Zusätzlich muss vorher <Strg> gehalten werden.

**Standardwert:** Aktiviert

**Empfohlener Wert:** Aktiviert

#### **Begründung der Empfehlung:**

Die aktivierte Option verhindert, dass versehentlich mit einem einfachen Mausklick ein Hyperlink geöffnet werden kann und erschwert dadurch Phishing-Angriffe oder das versehentliche Nachladen von Schadcode.

#### Empfehlung 9: BlockUntrustedRefererLinks

#### **Grafische Oberfläche:**

Extras → Optionen → LibreOffice → Sicherheit → Optionen → Jede Verknüpfung aus Dokumenten blockieren, die nicht als vertrauenswürdiger Ort gilt

#### **Beschreibung:**

Definiert, ob verknüpfte Bilder aus externen Quellen abgerufen werden dürfen. Eine entsprechende Einschränkung gilt nicht für Dokumente, die an vertrauenswürdigen Orten abgelegt sind. Die Option ist nur für Bilder wirksam. Der Abruf anderer Mediendateien oder verknüpfter Dokumente wird durch diese Option nicht eingeschränkt.

**Standardwert:** Deaktiviert

**Empfohlener Wert:** Aktiviert

#### **Begründung der Empfehlung:**

Wird ein Bild von einem fremden System nachgeladen, so werden diesem System Informationen, wie z.B. die eigene IP-Adresse, der Öffnungszeitpunkt des Dokumentes und das genutzte Office-Paket bekannt gegeben. Dies stellt eine unnötige Informationsweitergabe dar. Weiterhin kann potenziell Schadcode nachgeladen werden.

#### **Auswirkungen der Konfigurationsänderung:**

Verknüpfte Bilder werden nicht mehr geladen und nicht angezeigt.

Empfehlung 10: MacroSecurityLevel

#### **Grafische Oberfläche:**

Extras → Optionen → LibreOffice → Sicherheit → Makrosicherheit → Sicherheitslevel

#### **Beschreibung:**

Definiert die Sicherheitsebene für den Umgang mit Makros. Folgende Werte sind möglich:

- Niedrig (Alle Makros dürfen ausgeführt werden.)
- Mittel (Der Benutzer oder die Benutzerin muss die Ausführung eines Makros bestätigen.)
- Hoch (Signierte Makros dürfen ausgeführt werden.)
- Sehr hoch (Ausschließlich Makros aus vertrauenswürdigen Orten dürfen ausgeführt werden.)

**Standardwert:** Hoch

**Empfohlener Wert:** Sehr hoch

#### **Begründung der Empfehlung:**

Die Option "Niedrig" führt alle Makros automatisch aus und ist damit unsicher. Die Optionen "Mittel" und "Hoch" überlassen es in der Regel dem Nutzer, ob Makros ausgeführt werden und sollten daher vermieden werden. Die Ausführung von Makros sollte daher durch Wahl der Sicherheitsebene "Sehr hoch" in Kombination mit restriktiven Dateiberechtigungen (siehe Empfehlung 11) eingeschränkt werden.

#### **Auswirkungen der Konfigurationsänderung:**

Makros werden nur noch ausgeführt, sofern das Dokument von einem vertrauenswürdigen Ort geladen wird. Vertrauenswürdige Orte können durch die Empfehlung 11 definiert werden.

#### Empfehlung 11: SecureURL

#### **Grafische Oberfläche:**

Extras → Optionen → LibreOffice → Sicherheit → Makrosicherheit →Vertrauenswürdige Quellen → Vertrauenswürdige Speicherorte

#### **Beschreibung:**

Definiert eine Liste von vertrauenswürdigen Dateipfaden. Alle Dokumente, die an einem vertrauenswürdigen Dateipfad abgelegt sind, dürfen uneingeschränkt Makros ausführen.

**Standardwert:** <Leer>

**Empfohlener Wert:** <Leer> oder Liste von Dateipfaden mit beschränkten Schreibzugriff

#### **Begründung der Empfehlung:**

Makros erlauben die Ausführung von Schadcode. Die vertrauenswürdigen Dateipfade sollten aus diesem Grund dediziert für die Speicherung von vertrauenswürdigen Dokumenten genutzt werden. Nicht geeignet sind Ordner, wie z.B. "Downloads", in denen eine Vielzahl von Anwendungen oder Benutzer und Benutzerinnen Dateien ablegen können. Der Zugriff auf die Verzeichnisse sollte zusätzlich durch restriktive Schreibberechtigungen eingeschränkt werden.

#### Empfehlung 12: TrustedAuthors

#### **Grafische Oberfläche:**

Extras → Optionen → LibreOffice → Sicherheit → Makrosicherheit →Vertrauenswürdige Quellen → Vertrauenswürdige Zertifikate

#### **Beschreibung:**

Definiert eine Liste aus vertrauenswürdigen Zertifikaten. Ist ein Makro mit einem vertrauenswürdigen

Zertifikat signiert, wird es ausgeführt, sofern die Option MacroSecurityLevel einen Wert von "Hoch" oder kleiner ausweist. Die hinterlegte Liste wird implizit erweitert, sofern der Benutzer oder die Benutzerin beim Öffnen eines Dokumentes mit signiertem Makro die Vertrauenswürdigkeit des Erstellers oder der Erstellerin des Makros bestätigt. Die Konfiguration hat keine Auswirkungen, wenn die Option MacroSecurityLevel auf den Wert "Sehr hoch" gesetzt ist.

**Standardwert:** <Leer>

**Empfohlener Wert:** <Leer>

#### **Begründung der Empfehlung:**

Der Benutzer oder die Benutzerin muss eigenständig beim Öffnen einer Datei mit signierten Makros entscheiden, ob der Ersteller oder die Erstellerin des Makros vertrauenswürdig ist. Zusätzlich wird die Entscheidung dauerhaft gespeichert und gilt für beliebige Makros des jeweiligen Erstellers oder der Erstellerin.

#### Empfehlung 13: CertDir

#### **Grafische Oberfläche:**

Extras → Optionen → LibreOffice → Sicherheit → Zertifikat... →NSS-Pfad auswählen…

#### **Beschreibung:**

Gibt den Dateipfad zur Network Security Services (*NSS*) Datenbank des Benutzers oder die Benutzerin an. Die Datenbank speichert Zertifikate und private Schlüssel, welche für die Erzeugung von signierten Dokumenten genutzt werden. Diese Option ist nur für Linux-Systeme relevant.

**Standardwert:** <Leer>

**Empfohlener Wert:** <Leer> oder Dateipfad der NSS Datenbank des Benutzers oder der Benutzerin

#### **Begründung der Empfehlung:**

Wenn der Benutzer oder die Benutzerin eine NSS Datenbank nutzt, können die Zertifikate aus der Datenbank durch LibreOffice verwendet werden. Das Signieren von Dokumenten wird ermöglicht.

#### Empfehlung 14: TSAURLs

#### **Grafische Oberfläche:**

Extras → Optionen → LibreOffice → Sicherheit → TSAs... → URL der TSA

#### **Beschreibung:**

Definiert verfügbare Zeitstempeldienste. Durch einen Zeitstempeldienst kann nachgewiesen werden, dass bestimmte Dokumente zu einem bestimmten Zeitpunkt vorgelegen haben. LibreOffice schickt dafür den Hashwert des Dokuments an den Zeitstempelserver. Eine Zeitangabe und der Hashwert des Dokuments werden mit dem Zertifikat des Zeitstempelservers signiert und an LibreOffice zurückgesendet. Die Funktion kann genutzt werden, wenn ein Dokument als PDF exportiert wird.

**Standardwert:** <Leer>

**Empfohlener Wert:** https://zeitstempel.dfn.de, https://freetsa.org/tsr

#### **Begründung der Empfehlung:**

Ohne eine Konfiguration ist der Zeitstempeldienst nicht verfügbar und es können keine PDF-Dokumente mit signierten Zeitstempeln erstellt werden.

#### **Auswirkungen der Konfigurationsänderung:**

Der Zeitstempeldienst kann genutzt werden.

## Aktualisieren von verknüpften Dokumenten

#### Empfehlung 15: Link (Calc)

#### **Grafische Oberfläche:**

Extras → Optionen → LibreOffice Calc → Allgemein → Verknüpfungen beim Laden aktualisieren

#### **Beschreibung:**

Definiert, ob Werte aus verknüpften Dokumenten automatisch beim Öffnen der Datei geladen werden sollen. Dies ermöglicht es beispielsweise, Werte aus einer Spreadsheet -Datei in eine andere Datei einzubinden. Darüber hinaus ist auch das Laden von Werten über ein Netzwerk möglich. Hierbei können Daten unter Umständen auch aus dem geöffneten Dokument an ein anderes System übermittelt werden. Folgende Werte sind möglich:

- Immer
- Nie
- Auf Nachfrage

**Standardwert:** Auf Nachfrage

**Empfohlener Wert:** Nie

#### **Begründung der Empfehlung:**

Das Verknüpfen von Dokumenten stellt ein Sicherheitsrisiko dar. Nicht vertrauenswürdige Dokumente können Informationen aus anderen Dateien importieren. Die importierten Inhalte verbleiben nach einem Speichern typischerweise in dem Dokument. Dadurch können sie möglicherweise versehentlich weitergegeben werden. Auch besteht die Gefahr, dass Daten von einem entfernten System gelesen oder an dieses übermittelt wird.

#### **Auswirkungen der Konfigurationsänderung:**

Daten aus verknüpften Dokumenten werden nicht mehr geladen.

#### Empfehlung 16: Link (Writer)

#### **Grafische Oberfläche:**

Extras → Optionen → LibreOffice Writer → Allgemein → Verknüpfungen beim Laden aktualisieren

#### **Beschreibung:**

Definiert, ob Texte aus verknüpften Dokumenten automatisch beim Öffnen der Datei geladen werden sollen. Über eine solche Verknüpfung kann z.B. ein Abschnitt aus einem anderen Textdokument übernommen werden. Folgende Werte sind möglich:

- Nie
- Auf Nachfrage
- Immer

**Standardwert:** Immer

**Empfohlener Wert:** Nie

#### **Begründung der Empfehlung:**

Das Verknüpfen von Dokumenten stellt ein Sicherheitsrisiko dar. Nicht vertrauenswürdige Dokumente können Informationen aus anderen Dateien automatisch importieren. Die Inhalte der Dateien werden in dem nicht vertrauenswürdigen Dokument gespeichert. Dadurch können sie möglicherweise versehentlich weitergegeben werden.

#### **Auswirkungen der Konfigurationsänderung:**

Daten aus verknüpften Dokumenten werden nicht mehr geladen.

### Passwörter & Passwortspeicher

#### Empfehlung 17: UseStorage

#### **Grafische Oberfläche:**

Extras → Optionen → LibreOffice → Sicherheit → Kennwörter für Web-Verbindungen dauerhaft speichern

#### **Beschreibung:**

Die Option gibt an, ob der Passwortspeicher von LibreOffice aktiviert ist. In dem Speicher können Zugangsdaten für Dienste, auf die mittels HTTP, WebDav, FTP, SSH oder Windows SharePoint (CMIS) zugegriffen wird, hinterlegt werden. Sind Zugangsdaten hinterlegt, so können Dateien von dem jeweiligen Dienst ohne erneute Kennwortabfrage abgerufen werden.

**Standardwert:** Deaktiviert

**Empfohlener Wert:** Deaktiviert

#### **Begründung der Empfehlung:**

Passwörter werden nicht nach dem Stand der Technik verschlüsselt abgespeichert. Es besteht daher die Gefahr, dass gespeicherte Passwörter ermittelt werden können. Durch die Deaktivierung des Passwortspeichers kann der Benutzer oder die Benutzerin keine Kennwörter für Online-Dienste speichern und wird vor jedem Verbindungsaufbau nach Zugangsdaten gefragt.

### Updates

#### Empfehlung 18: AutoCheckEnabled

#### **Grafische Oberfläche:**

Extras → Optionen → LibreOffice → Online-Update → Automatisch nach Updates suchen

#### **Beschreibung:**

Legt fest, ob automatisch nach verfügbaren Updates gesucht werden soll. Der Benutzer oder die Benutzerin wird über verfügbare Updates mit einer Meldung informiert. Eine automatische Installation erfolgt nicht.

**Standardwert:** Aktiviert

**Empfohlener Wert:** Aktiviert

#### **Begründung der Empfehlung:**

Die Option sollte auf "Aktiviert" gesetzt werden, damit der Nutzer oder die Nutzerin über verfügbare (Sicherheits-)Updates informiert wird und diese zeitnah installieren kann.

#### Empfehlung 19: CheckInterval

#### **Grafische Oberfläche:**

Extras → Optionen → LibreOffice → Online-Update → [Jeden Tag, Jede Woche, Jeden Monat]

#### **Beschreibung:**

Definiert, in welchem Intervall nach neuen Updates gesucht werden soll. Die Option hat keine Funktion, wenn AutoCheckEnabled deaktiviert ist. Folgende Werte sind möglich:

- Jeden Tag
- Jede Woche
- Jeden Monat

**Standardwert:** Jede Woche

**Empfohlener Wert:** Jeden Tag

#### **Begründung der Empfehlung:**

Bei kritischen Sicherheitsupdates ist eine schnelle Reaktion erforderlich. Ein Intervall von 7 Tagen verzögert die Installation von Updates unnötig. Es wird empfohlen, das Intervall auf einen Tag zu reduzieren.

#### **Auswirkungen der Konfigurationsänderung:**

Die Überprüfung, ob Updates zur Verfügung stehen, wird häufiger durchgeführt.

#### Empfehlung 20: ExtendedUserAgent

#### **Grafische Oberfläche:**

Extras → Optionen → LibreOffice → Online-Update → Betriebssystems und grundlegende Hardware-Informationen übermitteln

#### **Beschreibung:**

Legt fest, ob bei einem Update-Check der Name des Betriebssystems und grundlegende Hardware-Informationen an den Update-Server übermittelt werden sollen.

**Standardwert:** Deaktiviert

**Empfohlener Wert:** Deaktiviert

#### **Begründung der Empfehlung:**

Die Übermittlung entsprechender Informationen ist technisch nicht erforderlich und sollte aus diesem Grund nicht erfolgen.

### Sonstige Einstellungen

#### Empfehlung 21: CollectUsageInformation

#### **Grafische Oberfläche:**

Extras → Optionen → LibreOffice → Allgemein → Nutzungsdaten sammeln und an The Document Foundation senden

#### **Beschreibung:**

Definiert, ob Nutzungsdaten an die Document Foundation gesendet werden sollen. Die Nutzungsdaten protokollieren, welche LibreOffice-Funktionen durch den Benutzer oder die Benutzerin verwendet werden.

**Standardwert:** Deaktiviert

**Empfohlener Wert:** Deaktiviert

#### **Begründung der Empfehlung:**

Die Übermittlung entsprechender Informationen ist technisch nicht notwendig und muss aus diesem Grund nicht erfolgen.

#### Empfehlung 22: CrashReport

#### **Grafische Oberfläche:**

Extras → Optionen → LibreOffice → Allgemein → Absturzberichte an The Document Foundation senden

#### **Beschreibung:**

Gibt an, ob Absturzberichte an die Document Foundation gesendet werden sollen. Der Absturzbericht beinhaltet Informationen über den Fehlertyp und den Arbeitsspeicher des Prozesses zum Zeitpunkt des Absturzes. Es werden auch Informationen über die LibreOffice-Version, den Namen, die Version des Betriebssystems und die Computerhardware gesendet.

**Standardwert:** Aktiviert

**Empfohlener Wert:** Deaktiviert

#### **Begründung der Empfehlung:**

Der Arbeitsspeicher des Prozesses kann sensible Information enthalten. Durch die Empfehlung wird kein Absturzbericht gesendet.

#### **Auswirkungen der Konfigurationsänderung:**

Eine effiziente Fehlerbehebung durch die Document Foundation wird erschwert.

Mit den BSI-Veröffentlichungen publiziert das Bundesamt für Sicherheit in der Informationstechnik (BSI) Dokumente zu aktuellen Themen der Cyber-Sicherheit. Kommentare und Hinweise können von Lesern an info@cyber-allianz.de gesendet werden.